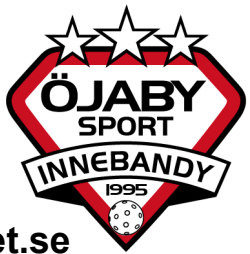

# **Instruktion hur man lägger in och tar bort medlemmar på laget.se**

## **Lägga till medlemmar**

Längst upp på varje lagsida finns nedanstående rubrik. Välj Admin I listan till vänster på sidan finns en sida som heter Medlemmar.

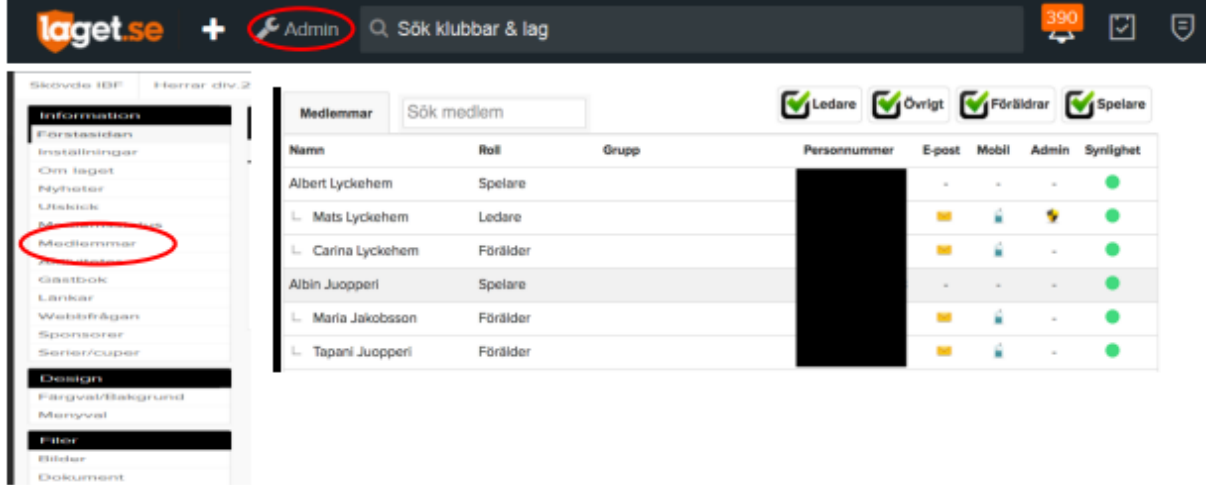

Under rubriken + Lägg till medlem, kan man lägga in nya spelare, föräldrar eller ledare. Det krävs dock att man har personens personnummer eller e-postadress. Personnummer måste finnas på alla spelare för att kunna närvarorapportera och licensiera spelare. E-postadress måste finnas för att kunna fakturera medlemsavgifter.

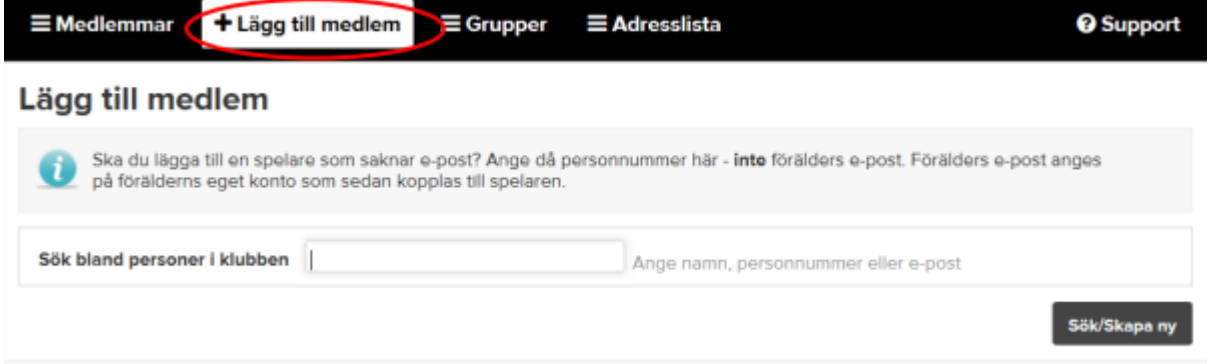

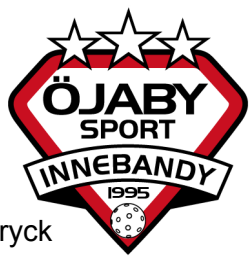

Så här ser vyn ut när du lagt in en person som redan finns på laget.se. Stämmer det tryck Välj

#### Lägg till medlem

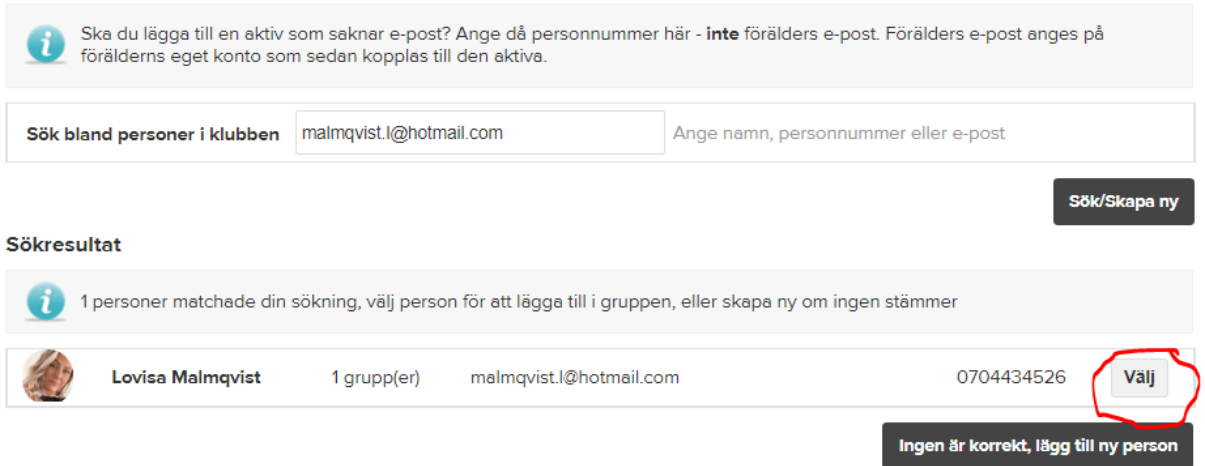

I nästa steg skriver man in ev personnummer, namn och man kan även välja om personen ska vara administratör och/eller kontaktperson. Administratör kan ändra hemsidan för laget och lägga upp nyheter. Kontaktperson är den som visas på hemsidan om man vill kontakta laget. Personen tilldelas även en roll, väljer man förälder kommer frågan Är förälder till fram. Där väljer man vilket barn man är förälder till. Anledningen till att vi ska skriva in förälder är att vi sänder fakturor till deras adresser och vi har möjlighet att nå ut med information via epost till endast föräldrar om vi så önskar. Tryck sedan på Spara.

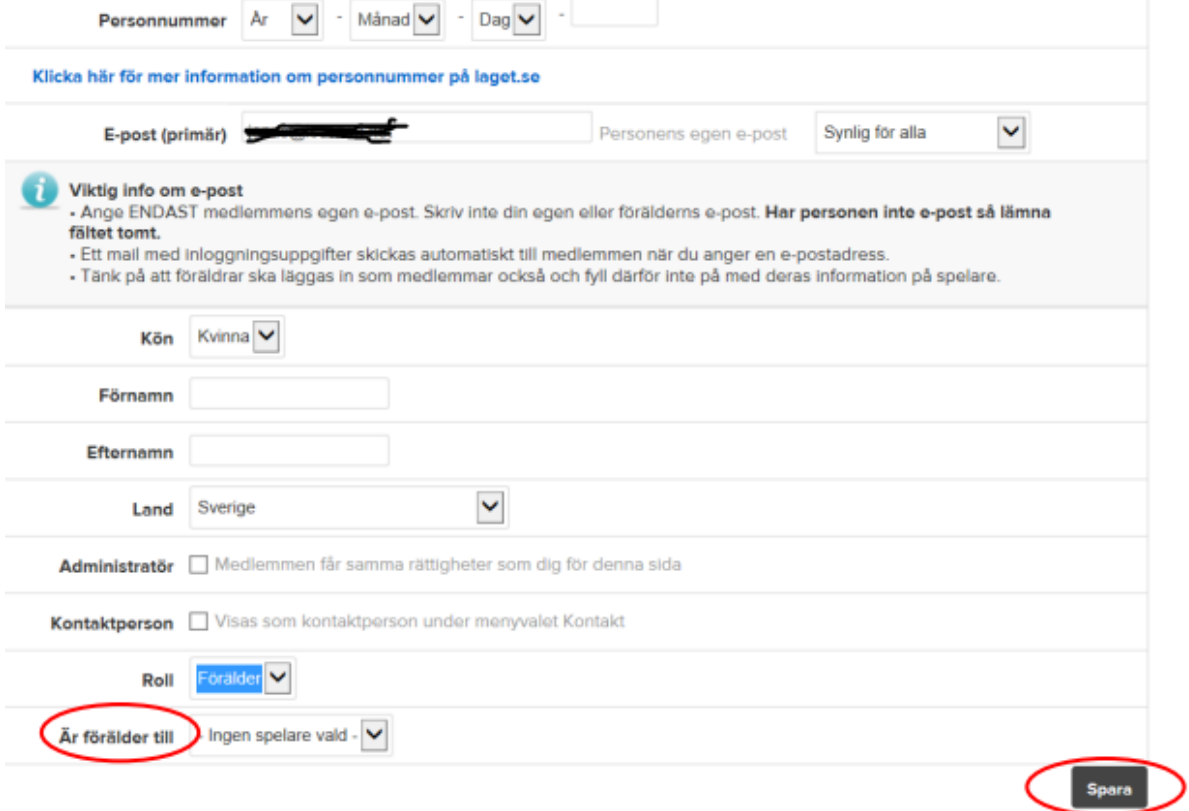

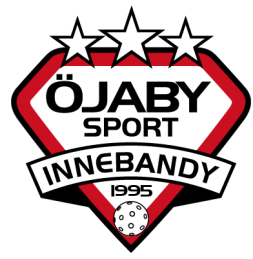

# **Fakturering**

För att spelaren ska kunna faktureras skickar du (direkt efter att du lagt till spelaren) ett mail med spelarens namn och lagtillhörighet till kassören (*kontaktuppgifter finns under* "*Dokument - Hur fungerar det i föreningen?*"och därefter faktureras spelaren. Detta om spelaren är ny **efter** att medlemsavgifterna har skickats ut.

Laget.se har mycket bra manualer. Här är en om hur man lägger upp nya medlemmar. <https://bloggen.laget.se/produktnytt/nytt-lagg-till-medlemmar-via-klubbens-medlemsregister/>

## **Ta bort medlemmar från lagets sida**

Om ni har spelare som slutat under säsongen så tar ni bort dessa från lagets sida. Det är särskilt viktigt att göra i slutet av säsongen för att undvika onödiga fakturor av medlemsavgift och träningsavgift inför kommande säsong. Om de senare skulle bestämma sig för att åter börja spela så finns de sparade i medlemsregistret.